## **FogegNet futtatása Windows 7 alatt**

Vista vagy Windows 7 operációs rendszerre telepített program használatakor a FogegNet-nek – ha a beállítások ezt kérik – rendszergazdai jogosultságot kell adni, különben nem tud a saját adatbázisába írni, ami elengedhetetlen a program működéséhez.

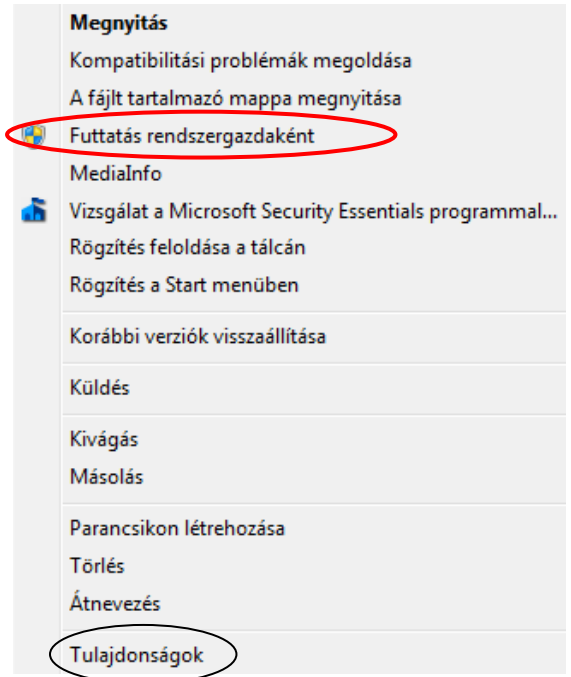

Kattintsunk jobb gombbal az asztalon vagy a tálcán elhelyezett parancsikonra. Választhatjuk közvetlenül innét jobb gombos klikkelés után a Futtatás rendszergazdaként sort, vagy a Tulajdonságok (legalul) menü megnyitásával a Parancsikon fület.

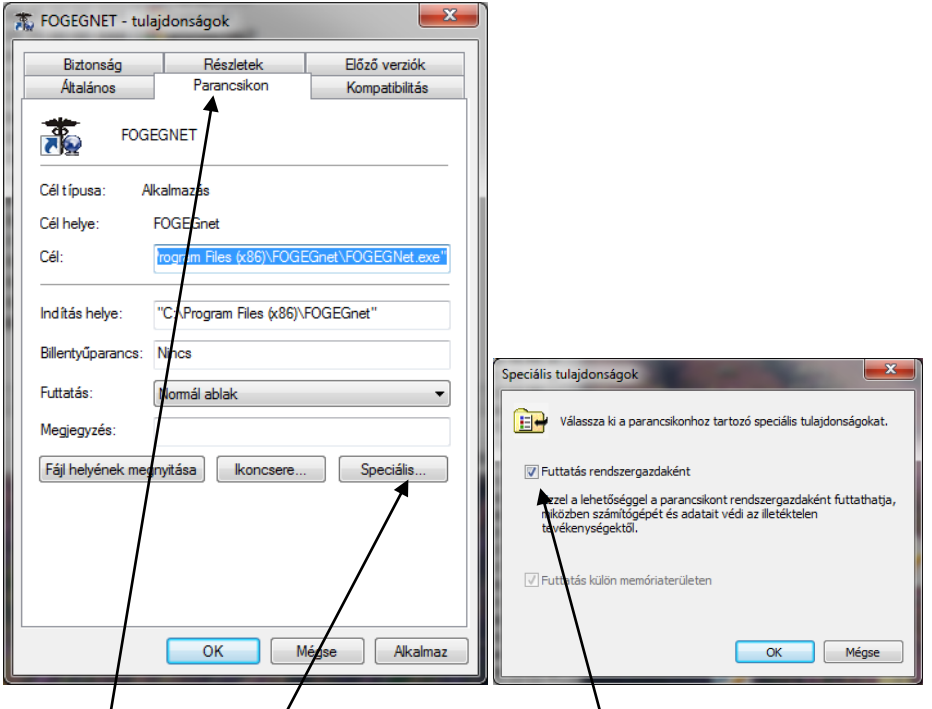

A parancsikon **Speciális** fülén tegyünk pipát **Futtatása rendszergazdaként** sor jelölő négyzetébe, majd OK.

Ha azt sem akarjuk, hogy minden esetben ezt a műveletet megismételjük, és ne jelenje meg az alábbi ablak, akkor **Felhasználói fiókok felügyelete** beállításnál a csúszkát húzzuk alulra. Ekkor a program minden kíváncsiskodás nélkül el fog indulni.

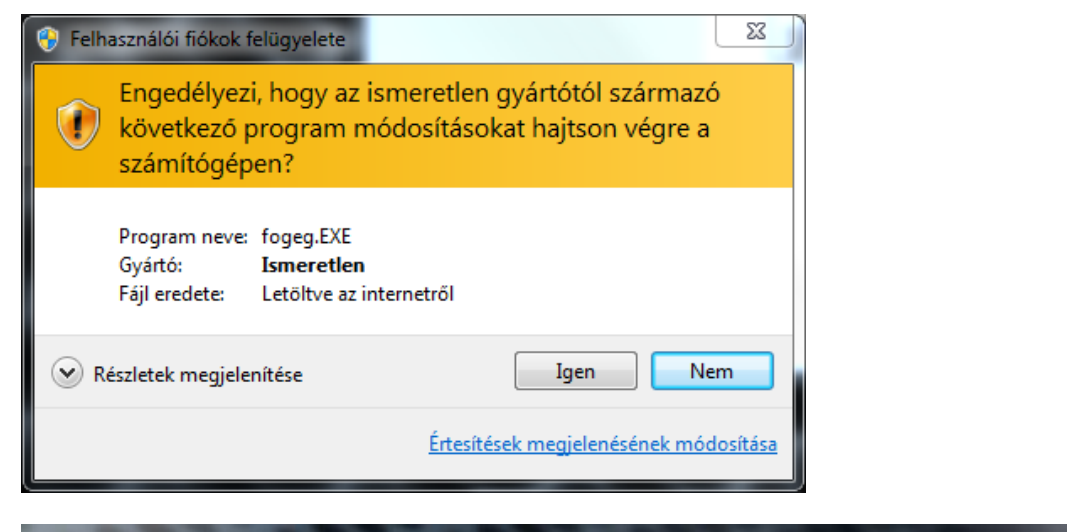

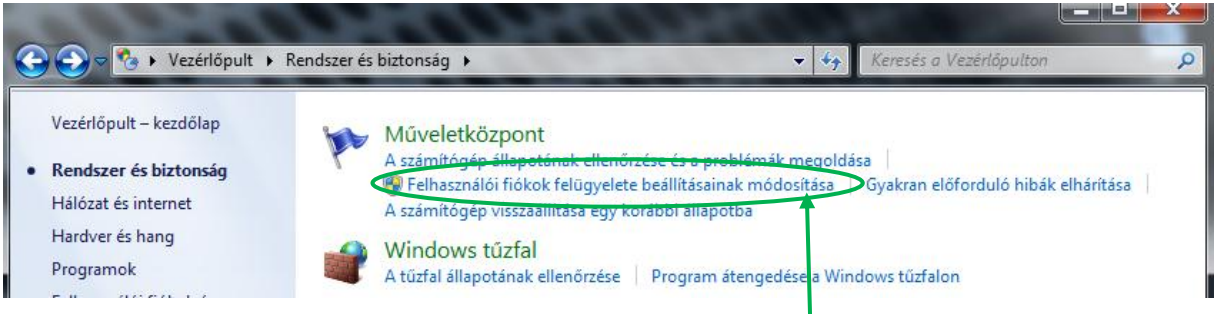

Ezzel a beállítással minden a megszokottként fog működni.

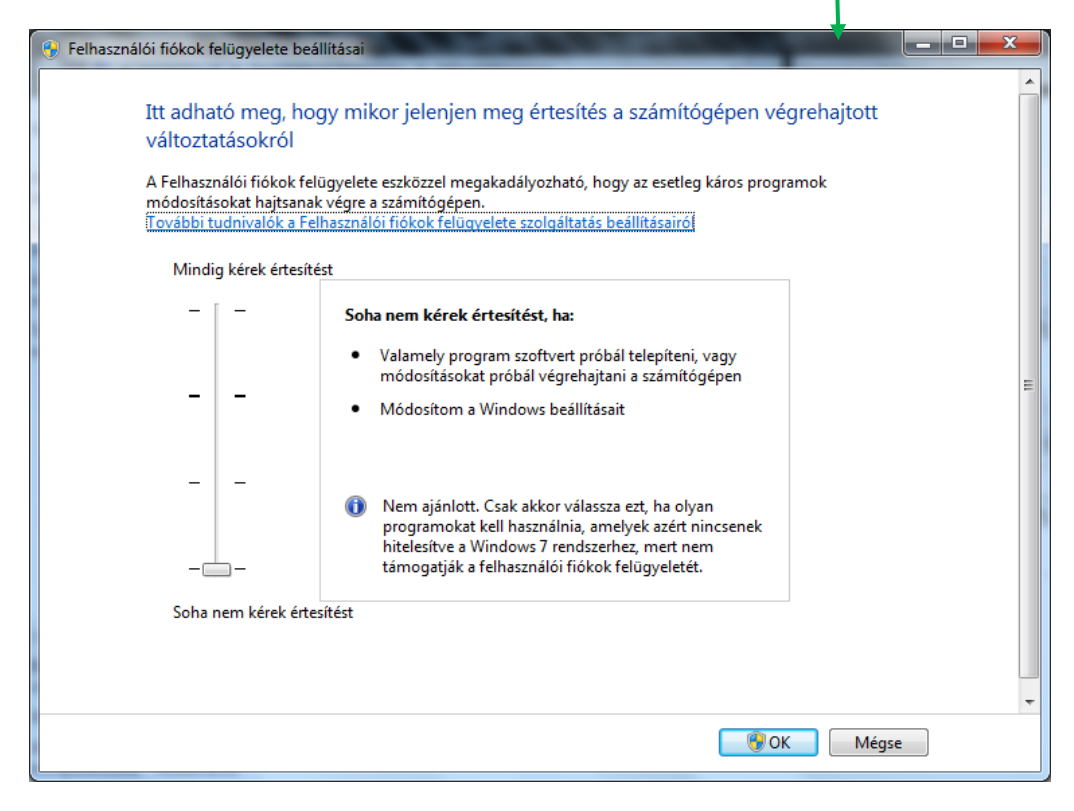